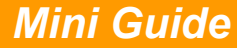

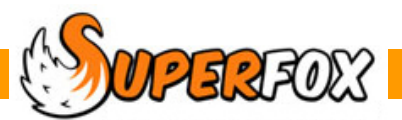

## VOUCHER SUMMARIES

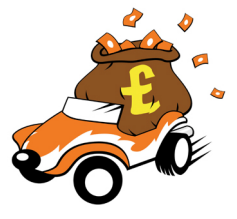

SuperFox will collate vouchers received and provide a summary of the voucher payments to reclaim or reconcile from each voucher company. This is a handy summary to use when processing your voucher payments.

The receipt of Vouchers must be recorded along with other cash, cheques, etc. in Payments Received otherwise details will be missing in the Voucher Summary. Voucher companies are set up in:

## *Go > Setting Details > Voucher Companies >*

You generate the voucher runs in exactly the same way as you would for Bank Paying-In Summaries and invoices:

## *Go > Home > Family Accounts > Voucher Summary > click the Add Button >*

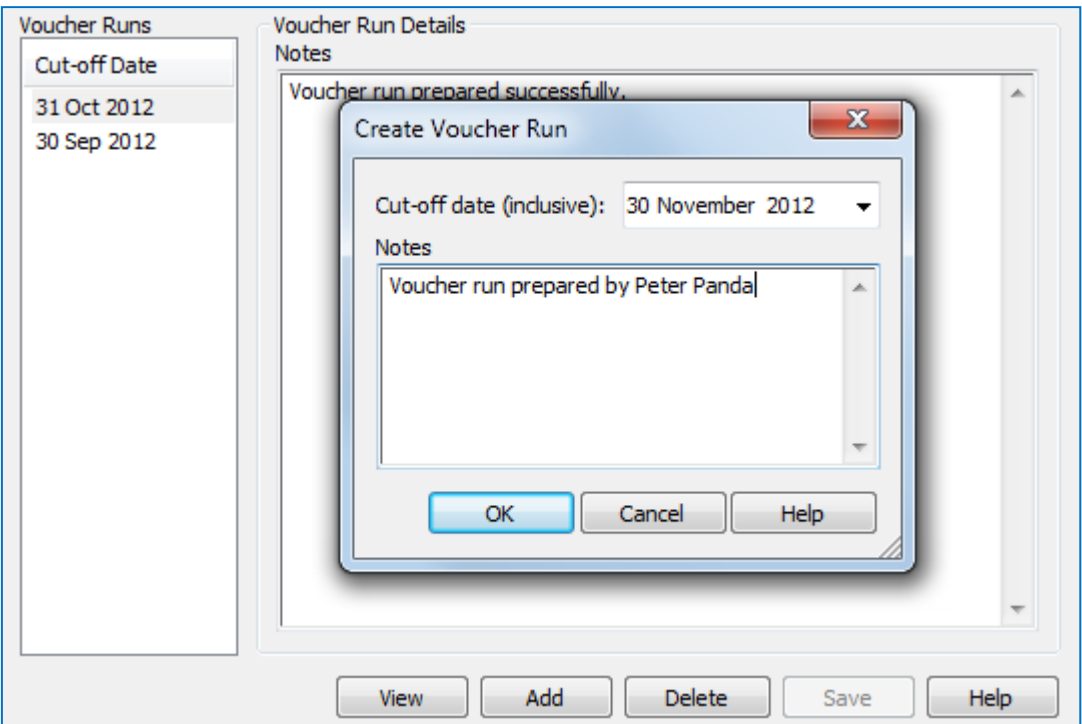

We are using the Quick Start tutorial data set and we are preparing a new voucher run for 30th November 2012.

SuperFox will scan through all of the payments received and extract the voucher payments that have not yet appeared on a voucher run, with received dates up to and including the cut-off date.

These voucher payments will be included in the report, sorted and totalled by voucher company.

The report has a separate section for each voucher company with vouchers received during the period.

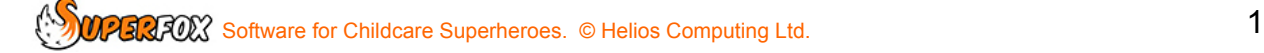

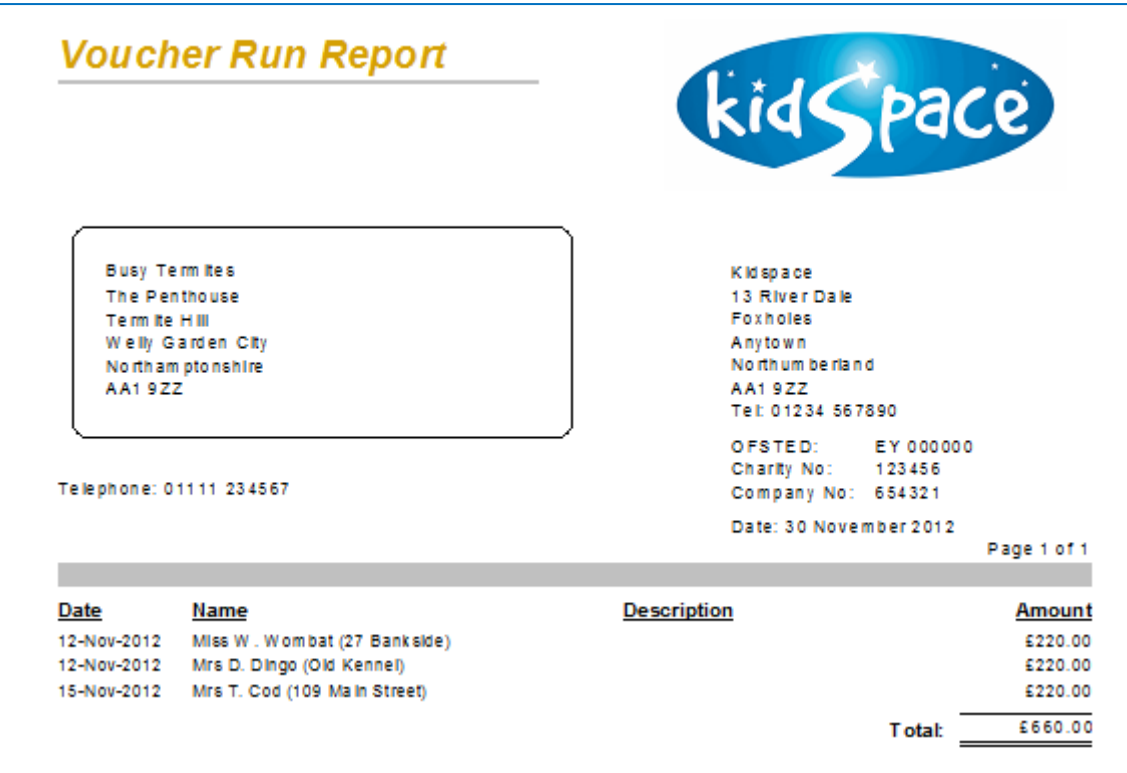

If you typed in the voucher number as the description when you used the 'Payments Received' form, the voucher number will be listed in the 'Description' column of the Voucher Summary.

The last page of the summary shows the total voucher payment count and value as shown below.

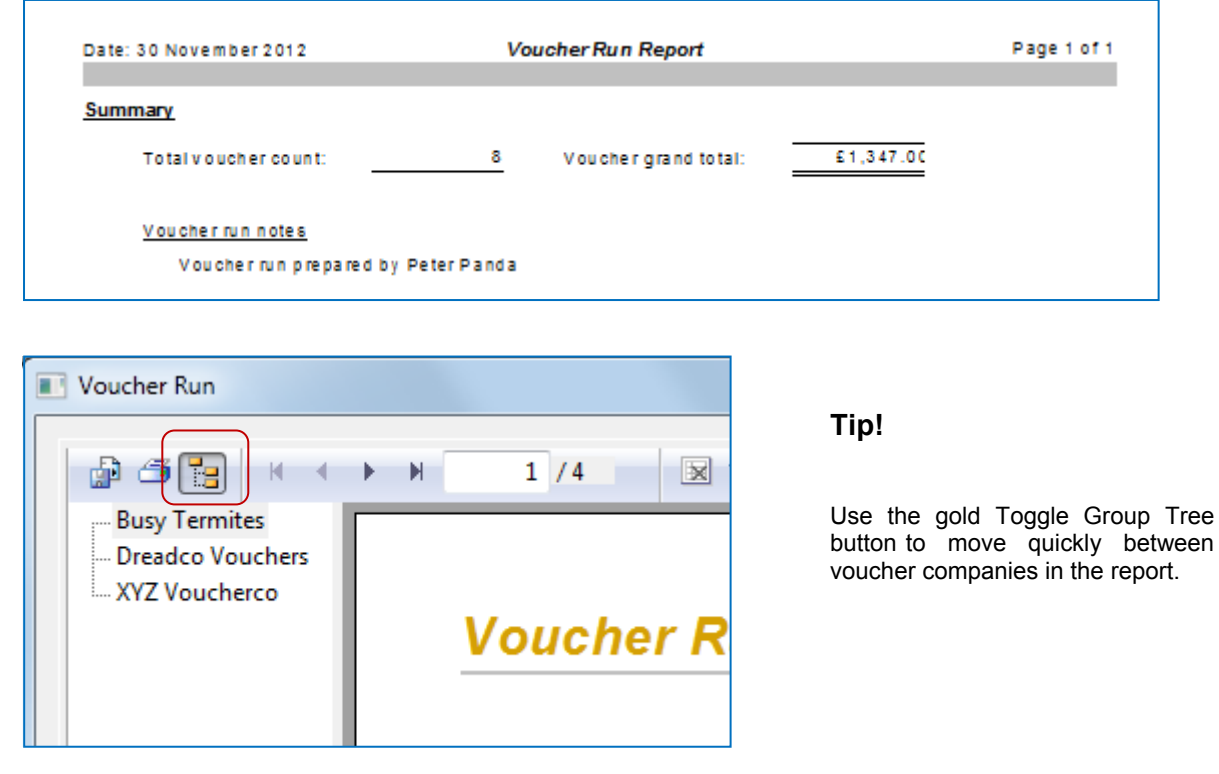

## *End*